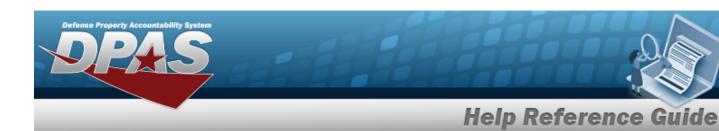

## **Registry Asset History Inquiry**

#### **Overview**

The Small Arms / Light Weapons Registry module Registry Asset History Inquiry process displays all the assets within a registry.

### **Navigation**

Registry MGMT > Inquiries > Registry Asset History > Registry Asset History page

#### **Procedures**

#### Search for a Registry Asset History

One or more of the Search Criteria fields can be entered to isolate the results. By default, all results are displayed. Selecting at any point of this procedure returns all fields to the default "All" setting.

1. In the Search Criteria panel, narrow the results by entering one or more of the following optional fields:

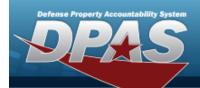

# **Help Reference Guide**

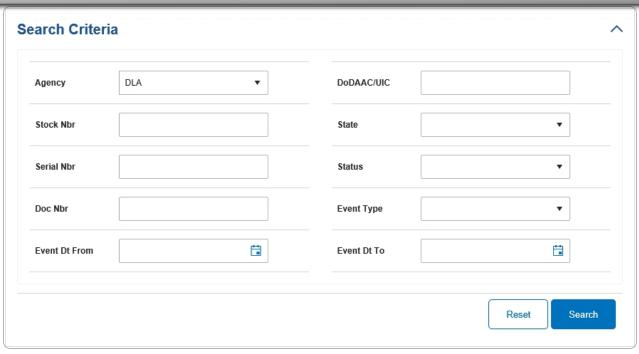

2. Select . The results display in the Search Results grid.

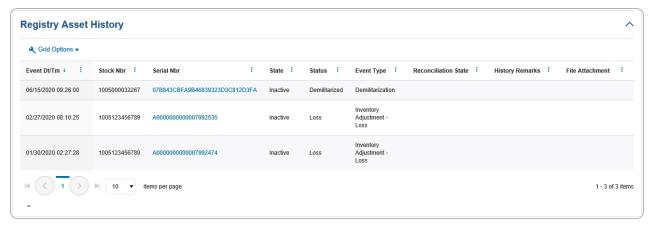